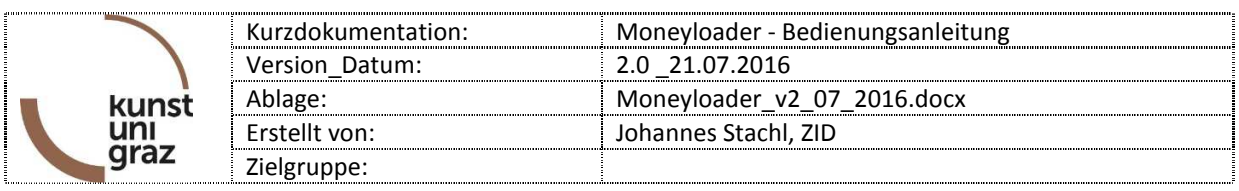

Aufladen der KUGcard mit Moneyloader. Das Guthaben kann fürs Kopieren und Drucken an den MFCs verwendet werden.

## **I. Aufladen über die Homepage**

## 1. Login

Webbrowser starten (bevorzugt Firefox oder Internet Explorer)

Folgende Website öffnen: http://moneyloader.kug.ac.at (redirect erfolgt automatisch auf https!)

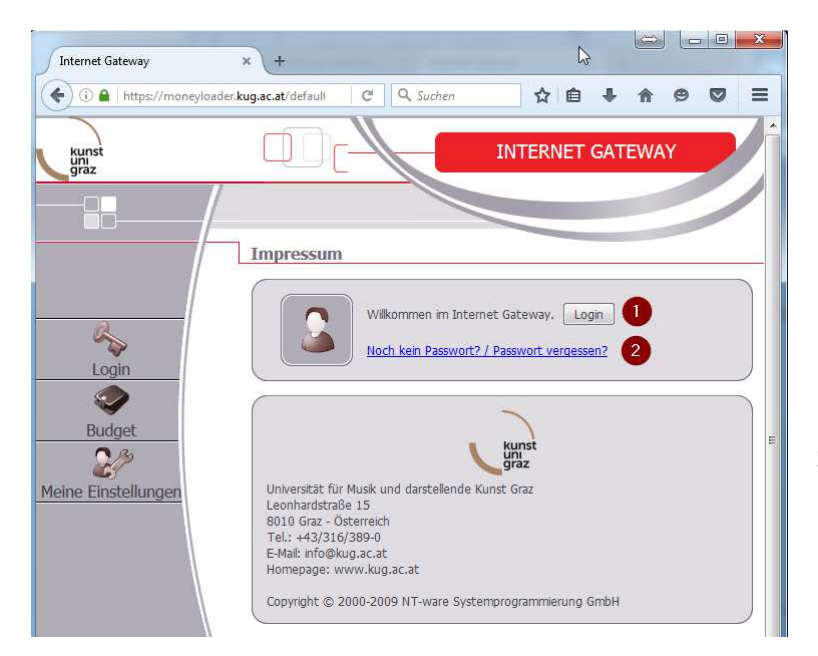

- 1. Option: Login Benutzername (p+Personalnummer bzw. s+Matrikelnummer) und Passwort (Achtung: eigenständiges Passwort; wird nicht aus KUGonline übernommen) eingeben sowie die AGB akzeptieren und mittels "Login"-Button einloggen.
- 2. Falls Sie noch kein Passwort besitzen, einfach über den Link: "Noch kein Passwort? / Passwort vergessen?" ein neues Passwort beantragen

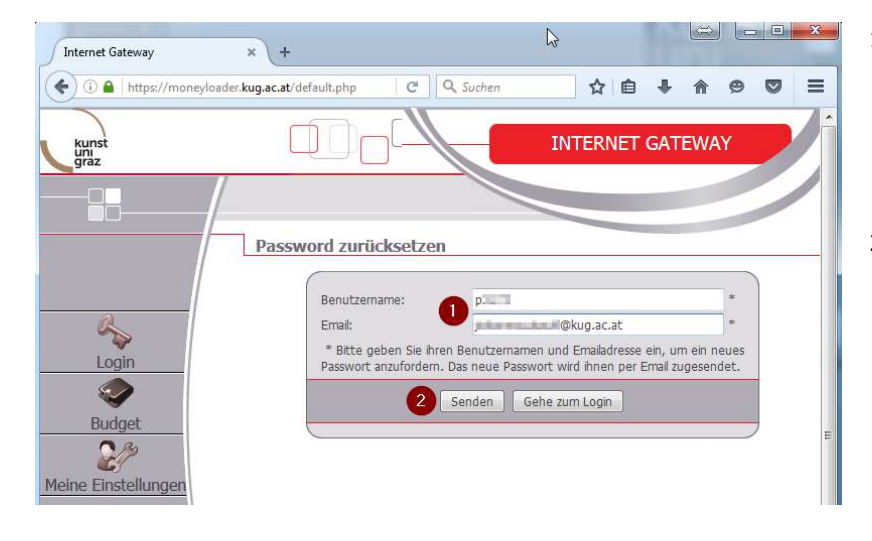

- 1. Benutzername: p+Personalnummer bzw. s+Matrikelnummer + aktuelle KUG-E-Mail-Adresse
- 2. Senden -> Ein Passwort wird per E-Mail zugestellt

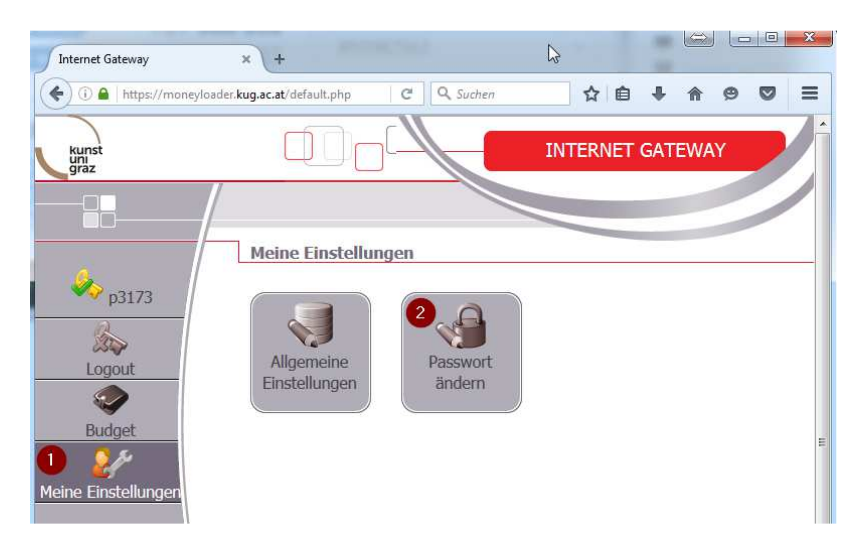

Nach Erhalt Ihres neuen Passwortes können Sie dieses, nach erfolgreichem Login, unter dem Menüpunkt

1 - Meine Einstellungen

2 - Passwort ändern

ändern.

## 2. Geldaufladen

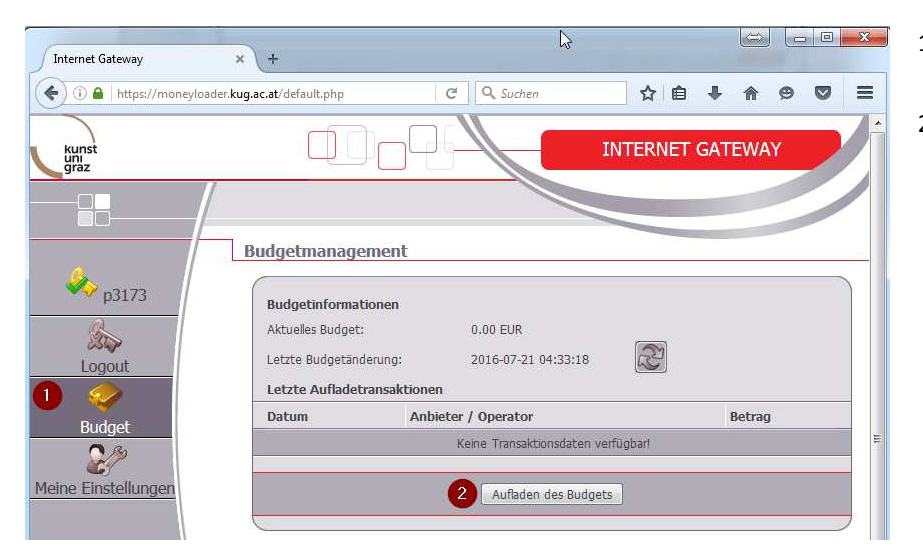

1. Budget

2. Über den Button "Aufladen des Budgets" können Sie Guthaben auf Ihre KUGcard jederzeit aufbuchen lassen.

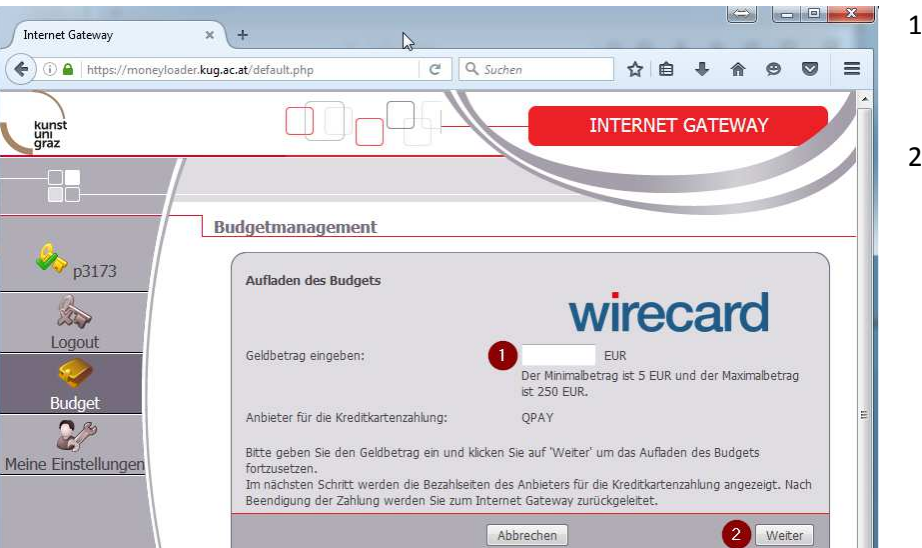

- 1. Minimalbetrag: € 5,00 / Maximalbetrag: € 250,00
- 2. Weiter

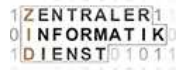

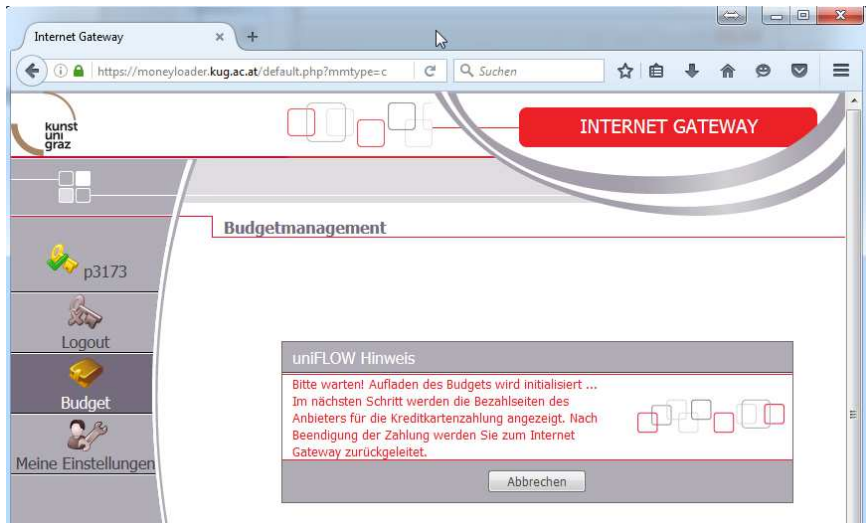

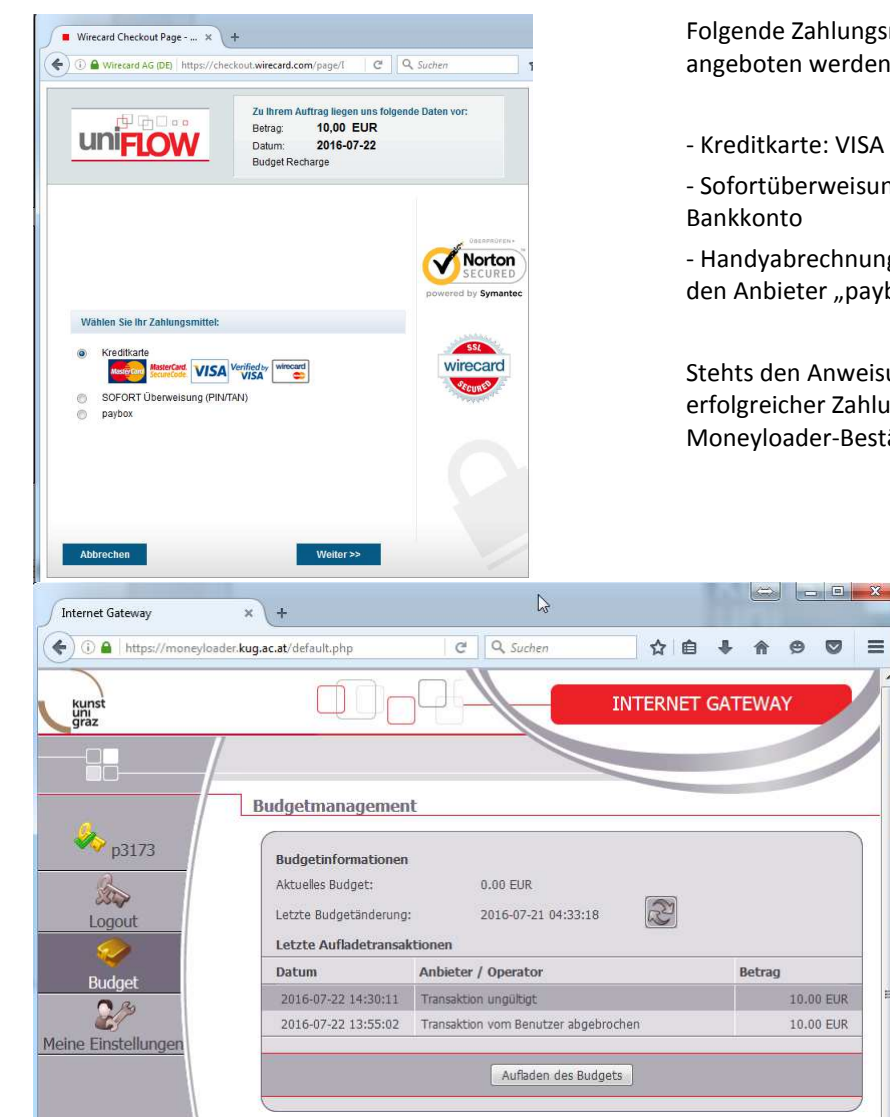

Folgende Zahlungsmittel werden zukünftig angeboten werden:

- Kreditkarte: VISA & MasterCard

- Sofortüberweisung.de: Onlineüberweisung vom

- Handyabrechnung: Bezahlung per Handy über den Anbieter "paybox"

Stehts den Anweisungen Folge leisten. Nach erfolgreicher Zahlung werden Sie automatisch zur Moneyloader-Bestätigungswebsite zurückgeleitet.

> Abschließend wird Ihnen ihr neues Guthaben sofort gutgeschrieben.

Bitte vergessen Sie nicht sich über den Menüpunkt "Logout" (Schlüsselsymbol) abzumelden!

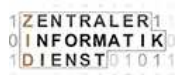

## **II. Aufladen über die Moneyloader Stationen**

Moneyloader-Stationen:

An solchen Stationen können Sie mittels Bargeld (Nur Banknoten! Keine Münzen) Guthaben auf Ihre Karte aufbuchen.

Standorte der Moneyloader-Stationen:

- Bibliothek (Brandhofgasse 17-19), Eingangsbereich
- Reiterkaserne (Leonhardstraße 82), Eingangsbereich
- Oberschützen, 1. Stock im Gang

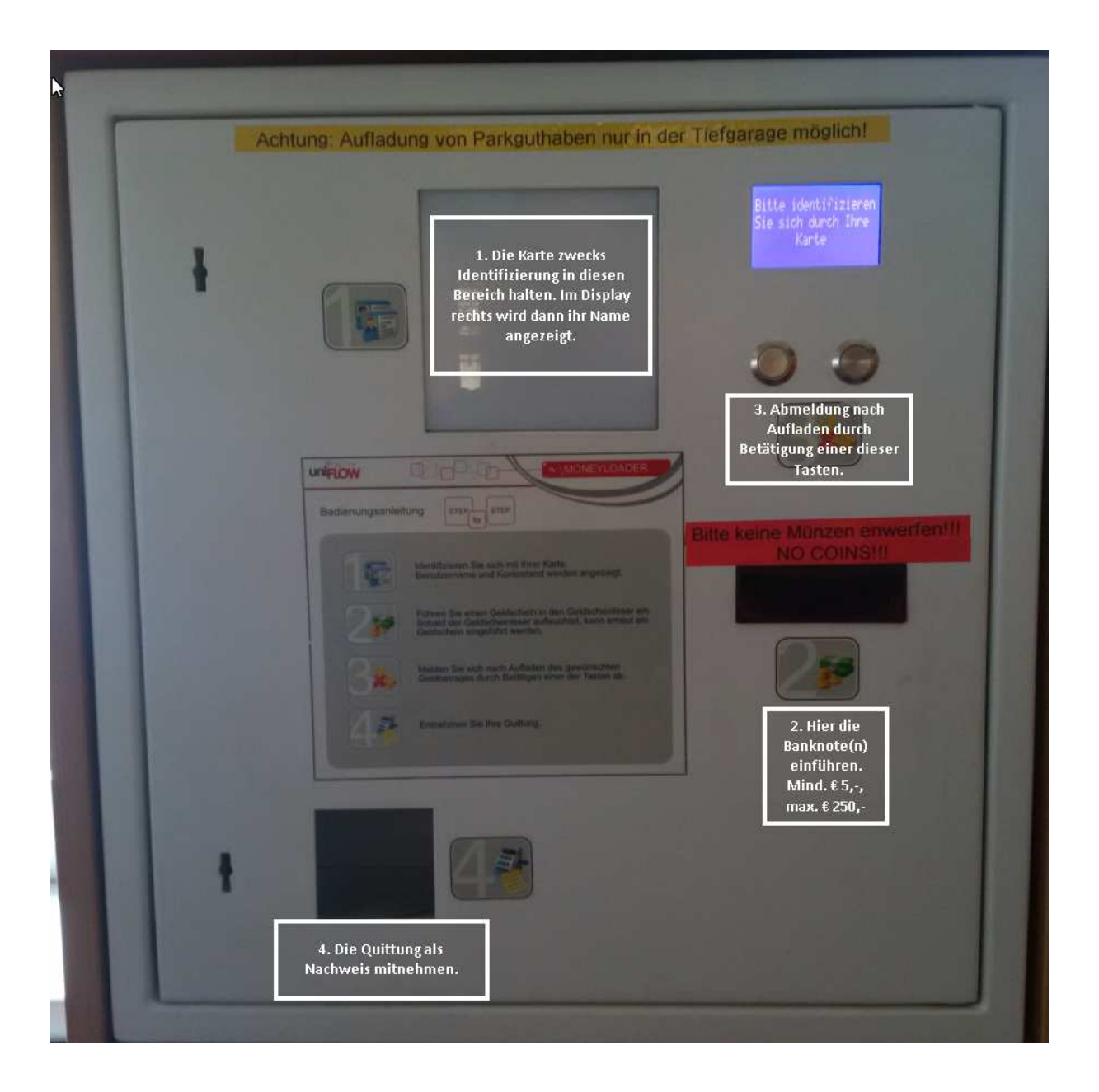